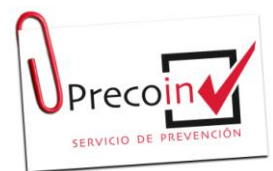

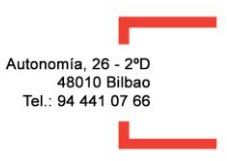

Para poder registrar el Plan De Autoprotección la empresa tiene que dar poderes a Precoin Prevención, para ello tienes que poseer una firma digital y realizar lo siguiente:

#### **1.- Registroelectrónicode apoderamientos**

Entrar en la siguiente pagina web<https://bit.ly/3vhWaGj>

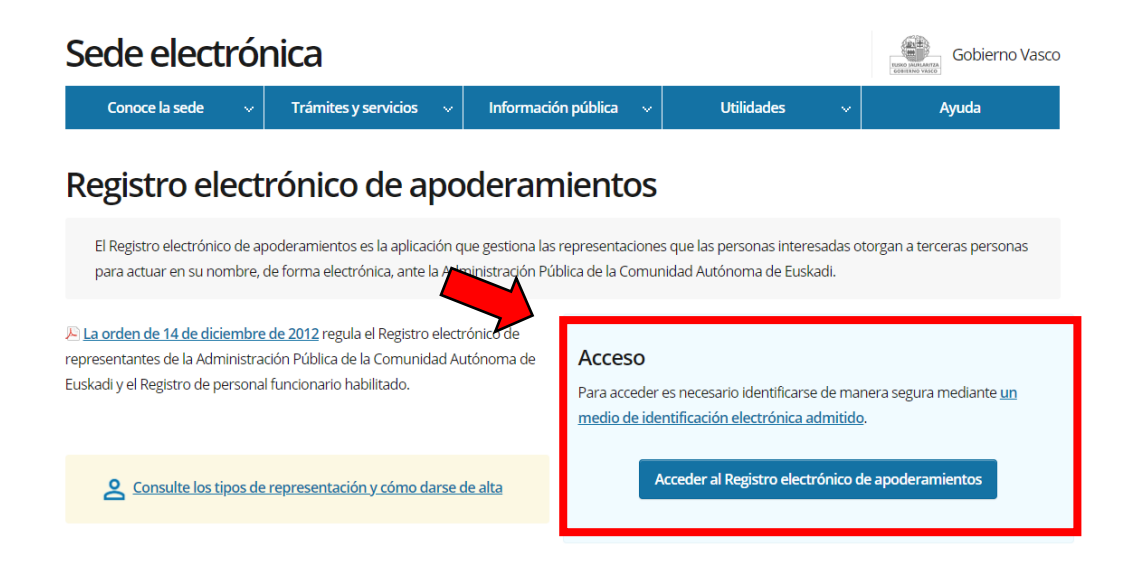

Usamos nuestro certificado digital para acceder:

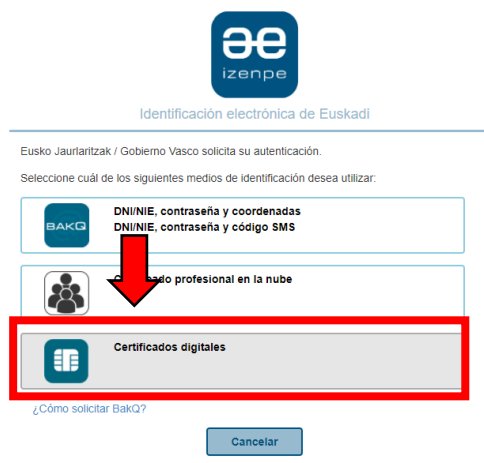

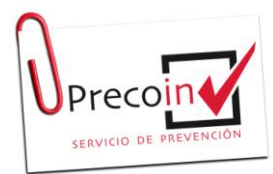

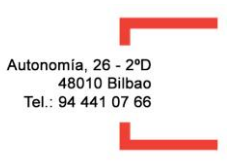

Una vez dentro nos sale la siguiente pantalla en la que tenemos que ASIGNAR REPRESENTACIÓN

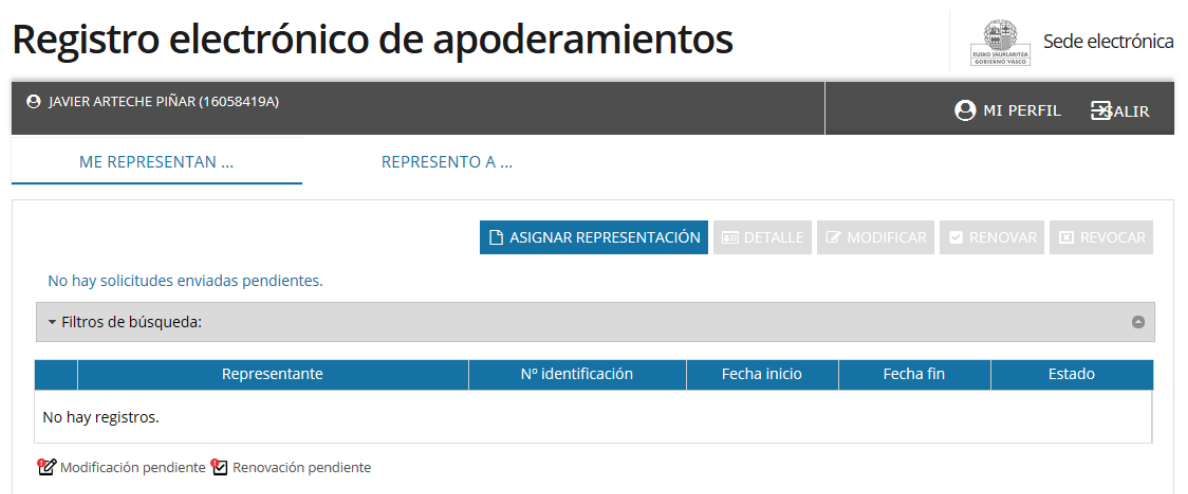

Cuando pinchamos a ASIGNAR REPRESENTACIÓN, nos sale la pantalla con nuestros datos como **Representado** y tenemos que rellanar los datos del **Representante**.

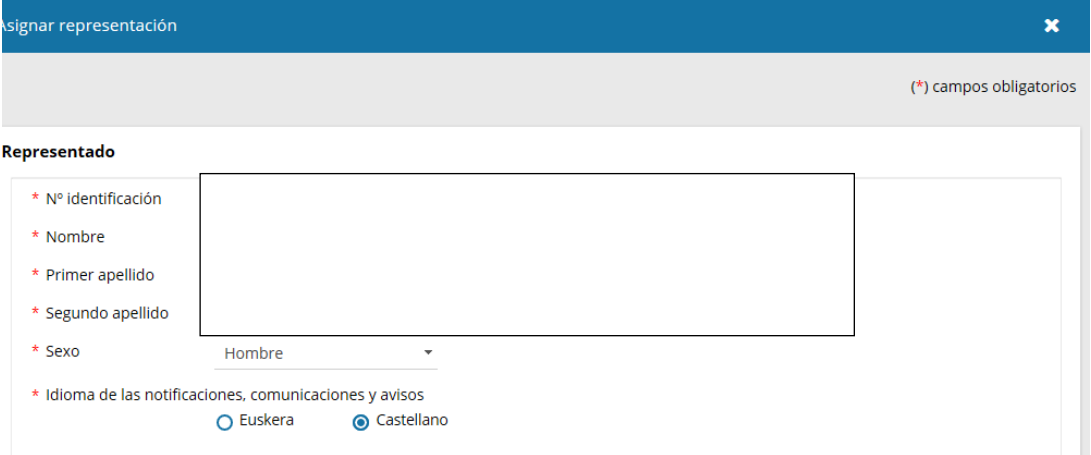

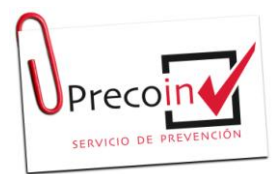

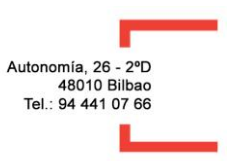

#### **DATOS DE REPRESENTANTE:**

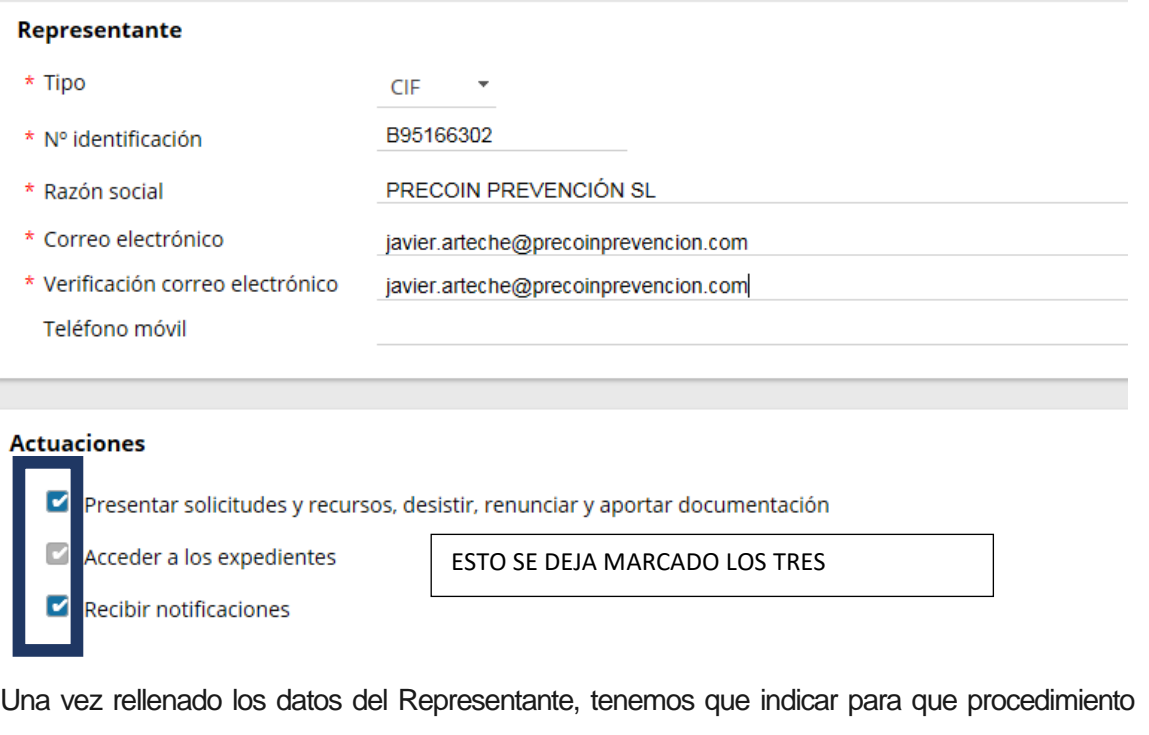

queremos que nos represente, en nuestro caso es para el **registro del plan de autoprotección**, así que marcamos **procedimiento individual** y pinchamos añadir y en la siguiente pantalla buscamos donde pone Procedimiento buscamos "Registro Plan de Autoprotección"

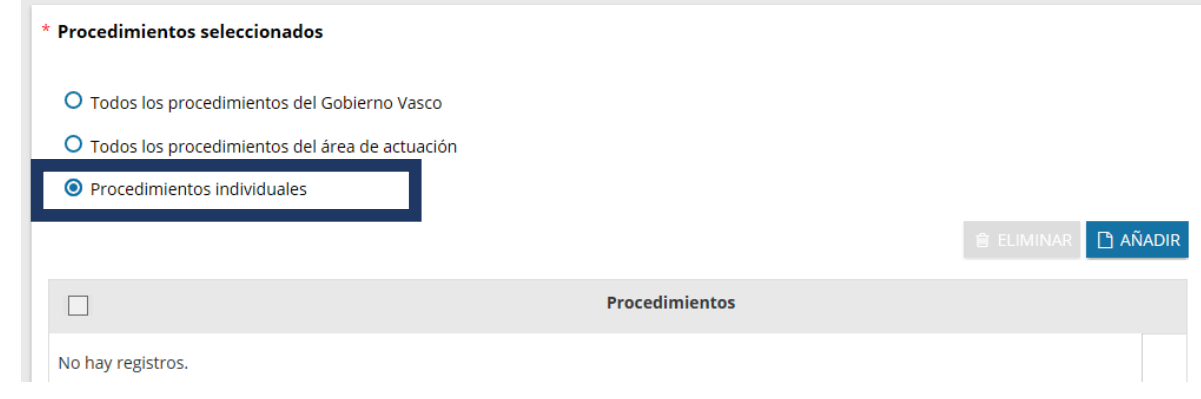

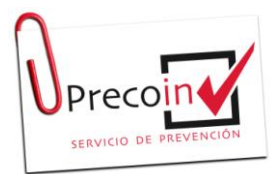

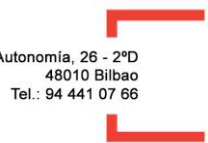

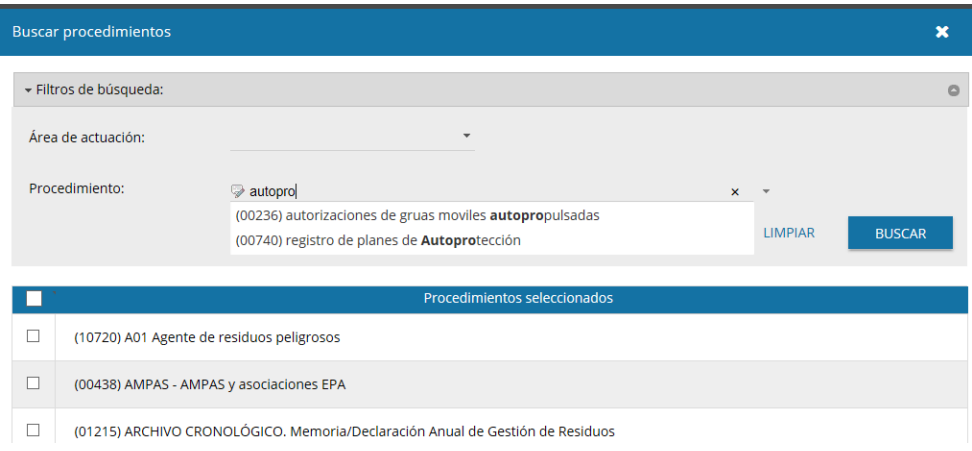

Seleccionamos el procedimiento y pinchamos en Guardar

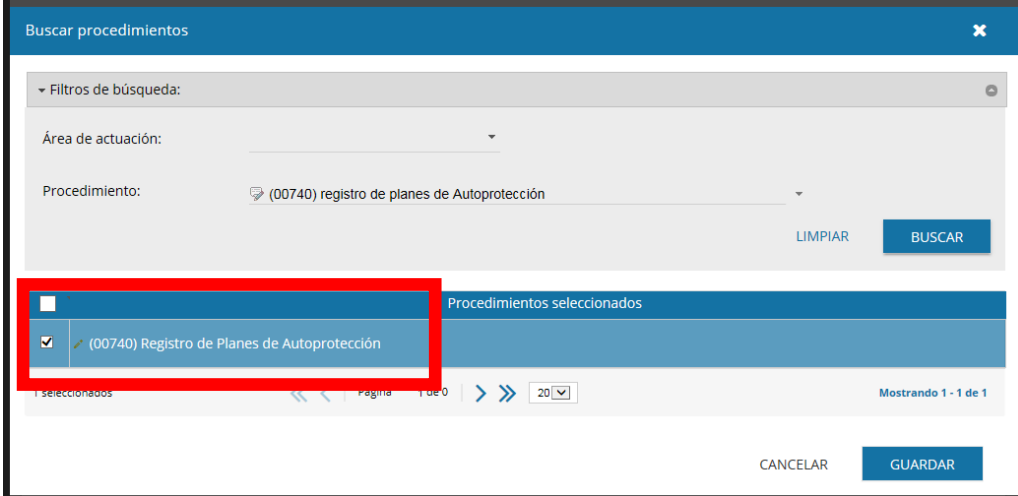

Si queremos ponemos vigencia de la representación, en caso de dejarlo en blanco la representación tiene una vigencia de 5 años

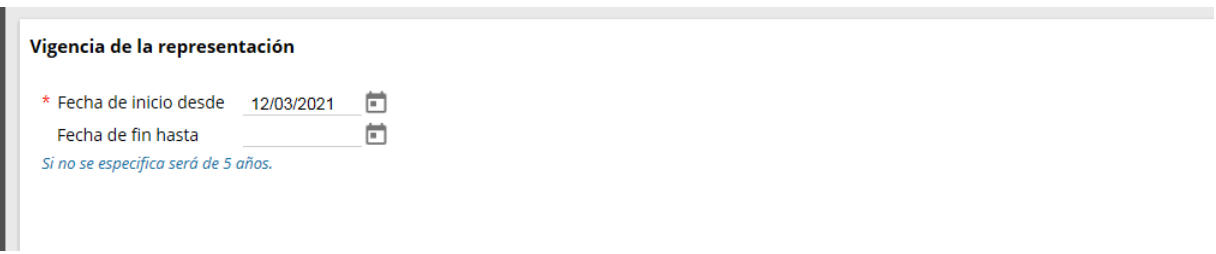

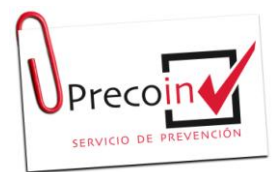

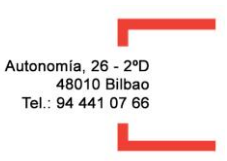

Una vez rellanado todo, pinchamos a continuar que se encuentra en la parte inferior.

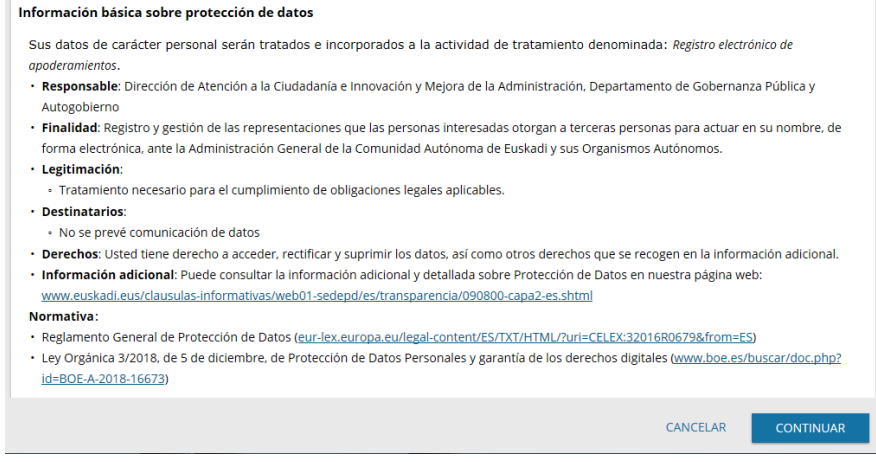

Y nos pregunta si deseamos continuar y pinchamos que si

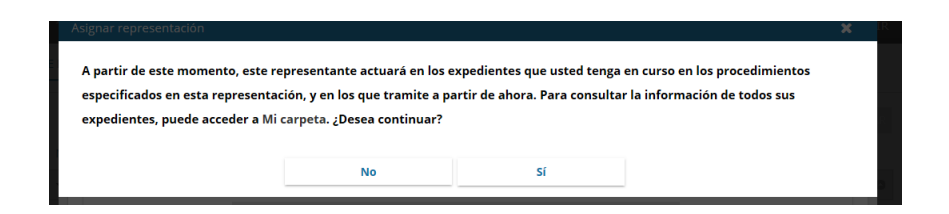

Nos sale el documento que hemos rellanado, leemos que estén bien todos los datos, lo guardamos y firmamos

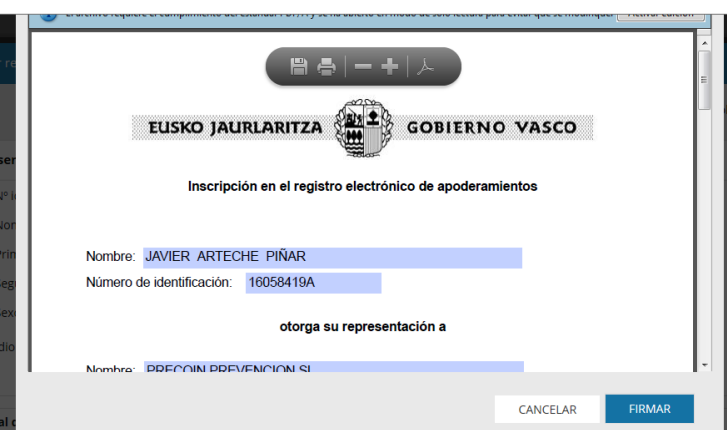

**EL DOCUMENTO GUARDADO EN PDF LO TIENES QUE ENVIAR A PRECOIN PARA REALIZAR EL REGISTRO.**